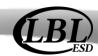

## **LBL BIS Quick Reference Guide**

This checklist provides an overview of the steps involved in preparing 1099's for the calendar year.

| 1 | <ul> <li>Verify Entity, Federal EIN, State ID &amp; Format and Contact Information</li> <li>GL &gt; Configuration &gt; GL Default Settings</li> <li>Verify the following:         <ul> <li>Entity Information (This is automated based on license key information. When processing 1099's it is an updateable field.)</li> <li>Contact Information</li> <li>Federal EIN</li> <li>State ID and State ID Format</li> </ul> </li> </ul> |
|---|----------------------------------------------------------------------------------------------------|
| 2 | Verify 1099 Setting's Purchasing & Payables > Configuration > Purchasing & Payables Default Settings  Verify and Update the Following:  • Calendar Begin Date: Current Calendar Year Dates  • Calendar End Date: Current Calendar Year Dates  • MISC/NEC Limit: \$600.00  • INT Limit: \$10.00 minimum (if zero every vendor will receive an INT statement, must contain a value of at least \$10.00)                                |
| 3 | Verify Vendor Information Purchasing & Payables > Vendors > Vendor Maintenance  Apply Selection to see all vendors and pull in the 1099 box into the grid to see 1099 vendors.  Double click to edit records. Click on 1099 Vendor Tab.                                                                                                    |
| 4 | Update Invoice(s) 1099 Settings Purchasing & Payables > Vendors > Vendor Maintenance  Update invoice 1099 settings if changes were made to vendors in Step 3.                                                                                                    |
| 5 | Generate 1099 Edit Report  Purchasing & Payables > Reports > 1099 Edit Report  Generating the 1099 Edit report prior to generating 1099's is a tool to verify 1099 information for all vendors marked as 1099. Use this report to look for duplicate SSN's, EIN's, missing information, show only 1099 invoices, and a quick glance to show vendors that have a an aggregate of \$600.00.                                            |
| 6 | Generate Validation Report  Purchasing & Payables > Payables > 1099 Processing > Actions > Validation Report  This report tells the user based on the IRS file layout this information is going to be truncated. Address lines combined cannot be more than 40 characters.                                                                                                    |

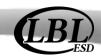

## **LBL BIS Quick Reference Guide**

| 7  | Generate 1099's                                                                                                    |
|----|----------------------------------------------------------------------------------------------------|
|    | Purchasing & Payables > Payables > 1099 Processing > Actions > Generate 1099's                                                                                                    |
|    | * Do you want to delete manual records and changes? Yes or No                                                                                                    |
|    | *Within the grid the user is allowed to make changes to a vendor by double clicking in the record. If the user then generates records again, the system will ask again to delete manual changes. If changes were made, select NO. If none, then YES.                                                                                                    |
| 8  | Remove Vendors Below Limit                                                                                                    |
|    | Purchasing & Payables > Payables > 1099 Processing > Actions > Remove Vendors Below Limit                                                                                                    |
|    | Removes all vendors that pull into report that are below the MISC \$600.00                                                                                                    |
| 9  | Print 1099-MISC, NEC, INT OR 1099-S                                                                                                    |
|    | Purchasing & Payables > Payables > 1099 Processing > Actions                                                                                                    |
|    | Print 1099-MISC                                                                                                    |
|    | • Print 1099-NEC                                                                                                    |
|    | • Print 1099-INT                                                                                                    |
|    | • Print 1099-S                                                                                                    |
|    | Llara is where the entire is to showe the Entity Name Change have it recessory. Click Ok                                                                                                    |
|    | Here is where the option is to change the Entity Name. Change here if necessary. Click Ok, 1099's open into report viewer.                                                                                                    |
|    | TIP: Be sure when printing, print to blank front 1099's.                                                                                                    |
| 10 | Create 1099 File                                                                                                    |
|    | PR Purchasing & Payables > Payables > 1099 Processing > Actions > Create 1099 File                                                                                                    |
|    | Trivialising a rayables - rayables - roos rroots ling - rottons - create roos rile                                                                                                    |
|    | Create 1099 File                                                                                                    |
|    |                                                                                                    |
|    | Create 1099 File  General Mutple Errity  A RECORD                                                                                                    |
|    | Create 1099 File 23 General Multiple Entry                                                                                                    |
|    | Create 1099 File  General Multiple Entry  T RECORD  Eastment Year: 2019  Pior Year File:                                                                                                    |
|    | Create 1099 File  General Multiple Entry  T RECORD  Easment Year: 2019 Pior Year File: ARECORD  Last Time Filing:                                                                                                    |
|    | Create 1099 File  General Moticle Entry  T RECORD  Easment Year: 2019  Eayment Year: 2019  Eayment File: Last Time Filing: Combined Fed/State Filer: Control Time Filing: Indicator: Indicator: Indica |
|    | Create 1099 File  General Motiple Entry  T RECORD  Eastment Year: 2019 Pior Year File: Last Time Filing: Combined Fed/State File: Correction File: Indicator: Indicator: Indicat |

- Input payment year: Current Calendar Year
- Ensure Transmitter Information is correct
- Choose destination file path

C:\Users\melissa.landon\Desktop\IRSTAX2

...

Cancel Help

# 1099's Checklist

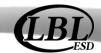

### **LBL BIS Quick Reference Guide**

|    | ■                                                                                                    |
|----|----------------------------------------------------------------------------------------------------|
| 11 | Zero Out Prior CYTD Balances Purchasing & Payables > Payables > 1099 Processing > Actions > Zero Out Prior CYTD Balances  Clear this now so that next CY the amount is not still pulling in |
| 12 | Save Images for 1099's Purchasing & Payables > Payables > 1099 Processing > Actions > Save Images (choose which 1099)                                                                       |

#### **FINAL STEP:**

SUBMIT 1099 FILE(S) TO IRS

 $\underline{\text{https://www.irs.gov/e-file-providers/filing-information-returns-electronically-fire}}$